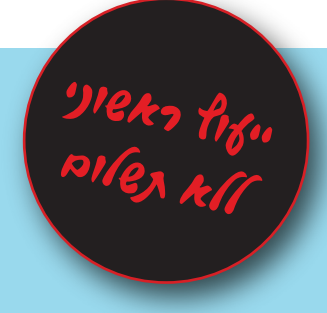

נשמח לעמוד לרשותך, לסיוע בתכנון ויישום מערכות האבטחה של מערכות האוטומציה שלך. פנה אלינו לקבלת מסמך הנחיות שיסייע לך להגן על המערכות שלך: **info-automation@rdt.co.il support@unitronics.com**

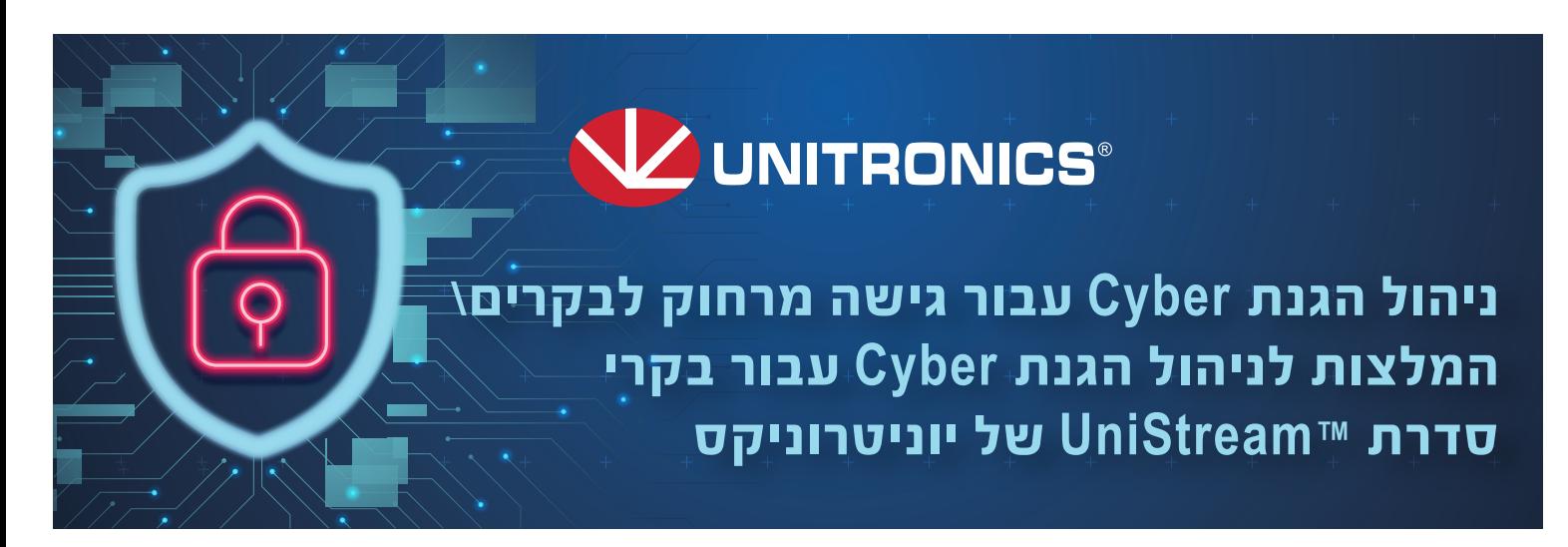

במציאות של היום, בה עבודה מרחוק הינה חלק משגרת חיינו, יותר ויותר מכונות נדרשות לתמוך בגישה מרחוק על מנת לאפשר העברת נתונים למערכות מידע חיצוניות, שליטה מרחוק לצורכי תחזוקה ועוד. בעקבות כך, הגנת סייבר הינה בלב דרישות המשתמש עבור פרויקטי אוטומציה תעשייתית.

הצורך בקישוריות חיצונית, המאפשרת גישה מרחוק, מייצרת אתגרים חדשים בתחום אבטחת המידע היות והיא מגבירה את פוטנציאל החשיפה והסיכון.

האחריות למניעת פירצות אבטחה בפרויקטי אוטומציה הינה של אנשי התפעול והבקרה, אשר מתכנתים ומחברים את הבקרים לרשת חיצונית. כדי לתמוך בנושא יוניטרוניקס מציעה מגוון פתרונות וכלים המאפשרים בצורה פשוטה יישום אשר ימנוע פרצות אבטחה כאלו או אחרות.

א. יוניטרוניקס מפתחת ומשפרת את מוצריה לאורך כל חיי המוצר. החברה מפרסמת באתר החברה את גרסאות התוכנה ומערכת ההפעלה העדכניות ביותר, אשר כוללות גם שיפורים בנושא הגנת ה-Cyber. את גרסאות התוכנה העדכניות ניתן למצוא תחת קישור זה. יש לעקוב אחר מסמכי ה-Notes Release המפורסמים באתר com.unitronicsplc.www בכל עדכון גרסה ולעדכן את מוצרי החברה בגרסאות העדכניות בהתאם לרלוונטיות.

**מסמך זה מפרט את עיקרי הכלים והשלבים השונים המומלצים בכדי לשפר את רמת הגנת הפרויקט/המכונה אשר משתמשת בבקרי יוניטרוניקס מסדרת** TMUniStream**.**

# **.1 רמת הציוד**

### **בסיס**

- ב. יש לוודא כי הרשאות הגישה לבקר והציוד הנלווה מנוהלות ומבוקרות וכי סיסמאות ברירת המחדל שונו ונשמרו בהתאם למקובל. שינוי ססמאת ברירת המחדל וקביעת ססמת גישה חדשה לבקר **תמנע אפשרות ממשתמש מזדמן** להתחבר לבקר באמצעות UniLogic.
	- ג. מוצרי TMUniStream תומכים במספר רבדי אבטחה והגנה.
	- על המפתח והמשתמש לוודא הפעלת הפונקציונאליות הבאה בהתאם לצרכי המערכת:
		- .VNC Server Management באמצעות VNC ל סיסמאות קביעת .i
		- ii. קביעת הרשאות ל UniApps באמצעות Management Password.
		- iii. קביעת משתמשים והרשאות למסכי המשתמש באמצעות Control Access User.
			- iv. הגדרת משתמשים והרשאות עבור מסכי ה Server Web.

- א. במקרים בהם הבקר נדרש לתקשורת מול רכיבים או שרתים ברשת האינטרנט, יש לדאוג כי הבקר יהיה ה- Client שיוזם את התקשורת.
	- ב. בכל חיבור ציוד האוטומציה לרשת האינטרנט, יש:
- מרשת ה-WAN) בין אם זה נתב סלולארי או רשת קווית). i. לדאוג כי ציוד האוטומציה נמצא מאחורי Firewall וכי אין Rules Firewall החושפים את רשת ה-LAN לכניסה

### **יוניטרוניקס ממליצה לעדכן את הבקרים וכלי הפיתוח לגירסא 1.32 ומעלה.**

עבור מערכות בהן הורדת אפליקציית המשתמש נעשית באמצעות Drive Flash או באמצעות Card SD,

יש לדאוג להגדרת הסיסמאות השונות במקומות המיועדים לכך.

## **.2 רמת הרשת**

#### **תקשורת מאובטחת**

ii. לוודא כי אין הגדרות Forwarding Port החושפות את ציוד האוטומציה התעשייתית ישירות לרשת הציבורית. ליישום פשוט ומהיר של הגנה ברמת הרשת, מומלץ להשתמש במוצרי UCR, סדרת הראוטרים התעשייתיים של יוניטרוניקס המכילה פונקציונאליות מובנית של Firewall ו VPN. לחיבור מהיר יש לפעול לפי הצעדים הבאים: הגדרת VPN במוצרי UCR [בארבעה שלבים.](https://support.unitronics.com/index.php?/selfhelp/view-article/ucr-st-bx-router-vpn-configuration-l2tp-over-ipsec-windows-10) 

# **.3 פתרון שלם**

#### **חיבור מאובטח מבוסס** UniCloud

יוניטרוניקס מציעה פלטפורמת ענן בשם [UniCloud](https://unitronics.cloud/), המאפשרת לכל לקוח חיבור מאובטח **ללא צורך בשימוש בכתובות** IP **אינטרנטיות קבועות או ציבוריות**, וללא צורך בידע מקדים בתחום הסייבר או ה-IT. הפלטפורמה מכילה שכבות רבות של הצפנה והגנה מתקדמות המספקות יחד פתרון אבטחה שלם המאפשר, בין היתר, גם הגבלות גישה לפי רמת הרשאות וביצוע מעקב אחר מבצעי החיבור בפועל.